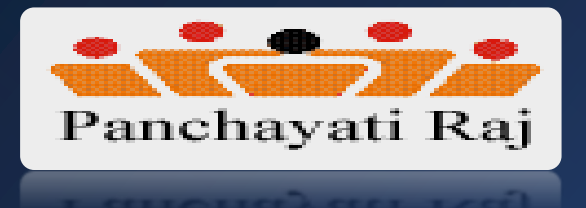

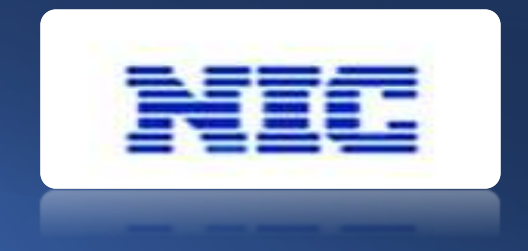

## Incentivization of Panchayats

( Revamped National Panchayat Awards -2022)

Testing URL: https://panchayataward.gov.in/demo/

### Scope of Panchayat Awards

- The Program emphasizes on scrutinizing and selecting the best performing Gram Panchayat and incentivize them.
- Panchayat Award application will make this process transparent and efficient.
- All Gram Panchayats will fill up questionnaires for all themes and submit to next level evaluation committee of those themes.
- The committee for each theme will be constituted at :

•**Block Level (BPPAC)** •**District Level (DPPAC)** •**State Level (SPPAC)**

• Each level of committee will evaluate and do Field verification and recommend top 3 Gram Panchayats to next level evaluation committee under all 9 thematic award.

### Award Themes Incorporated

Gram Panchayats have to fill their nominations by answering all the 9 thematic questionnaire as mentioned below:

- **Poverty Free and Enhanced Livelihoods Panchayat**
- **Healthy Panchayat**
- **Child friendly Panchayat**
- **Water Sufficient Panchayat**
- **Clean and Green Panchayat**
- **Self-Sufficient Infrastructure in Panchayat**
- **Socially Secured Panchayat**
- **Panchayat with Good Governance**
- **Women-Friendly Panchayat**

### Create Type of Questions

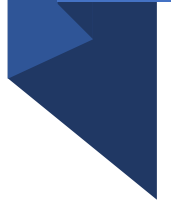

**Facility for creating questions such as :**

- **Quantitative Type Question (** Radio button, Check box button, Grid type /Formula based)
- Well defined labels/answer options are made provisioned to answer the questions.
- **Subjective Type Question**, text area grid is provisioned to store panchayat's response.
- **Provision to declare any question as "Mandatory"**
- **Provision of File upload mandatory in some earmarked such questions.**

### Marking Scheme for each Question (Indicator)

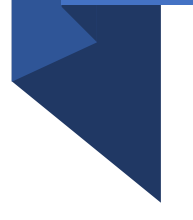

- Each question is assigned maximum marks.
- Facility to store Marks for each answering options as per mapping in database
- Making scheme Indicator are used to calculate marks automatically based on the answer option selection by Panchayat
- Indicator is compulsory with each type of question
- For grid type questions, formula is prepared and stored for associated indicator.

### Role wise Users : Process Flow

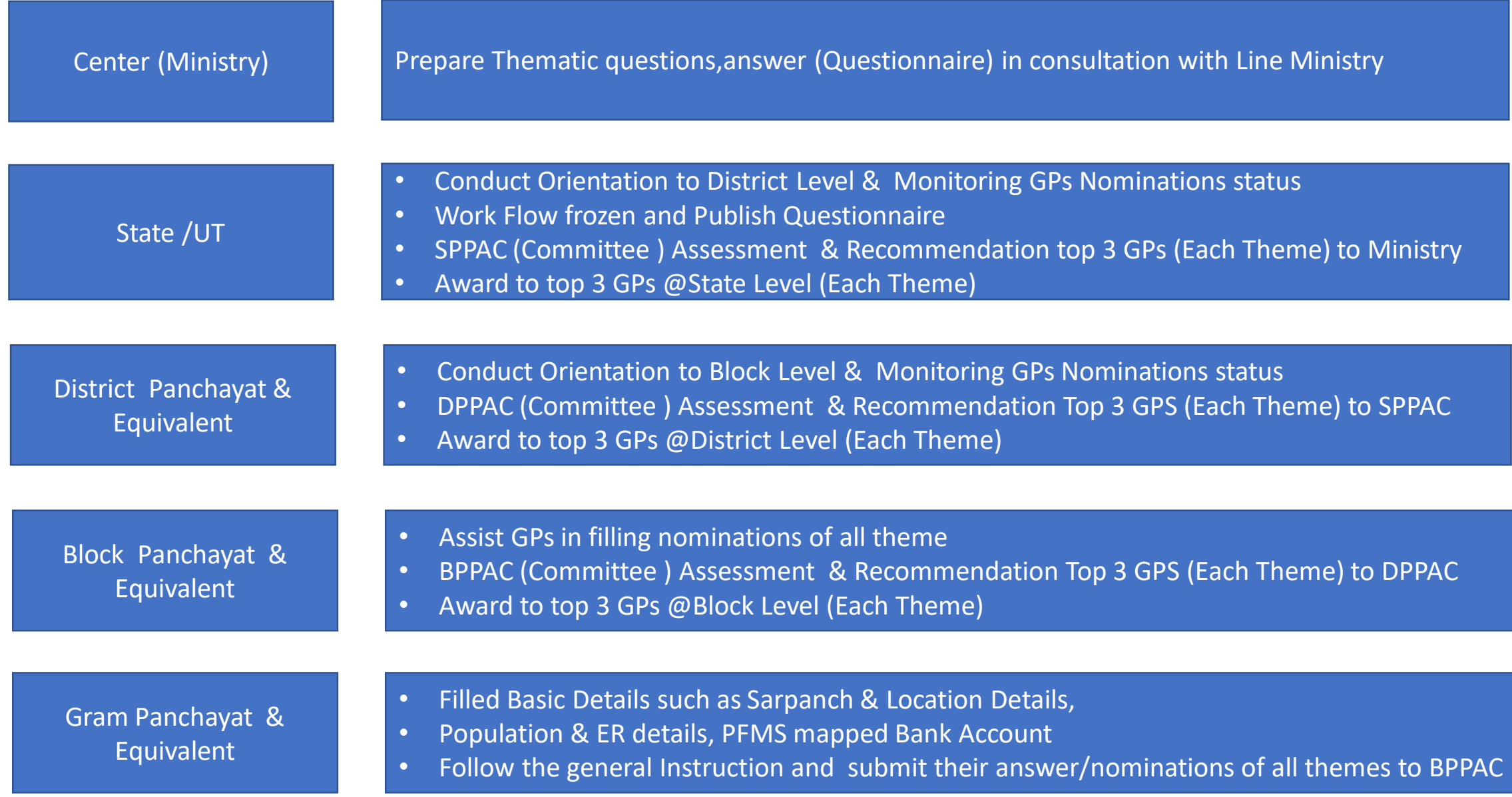

### Prepare Questionnaire for each Thematic Award

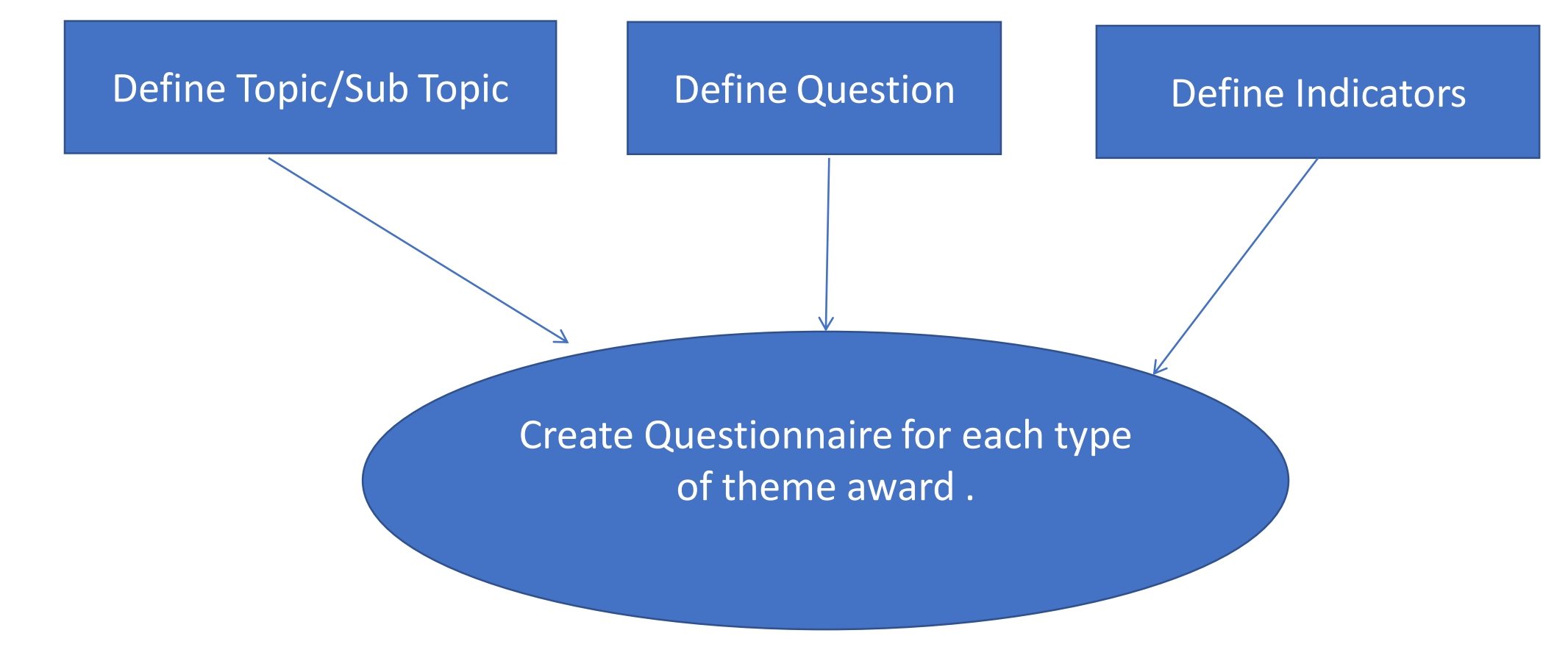

**Important :**

- **1. Center ( Ministry) create questionnaire of all themes**
- **2. State has to configure work flow ( BPPAC,DPPAC and SPPAC) , before publishing questionnaires**

### **Prepare Type of Questions**

- Provision for Creation of Quantitative and Subjective Type of Questions
- The specific Questions Headers/descriptions are recorded as per the question need.
- Type of Questions ( Radio Option, Check Box, Grid Type formula based questions are selected and relevant Answer Marking Indicator can be choosen .

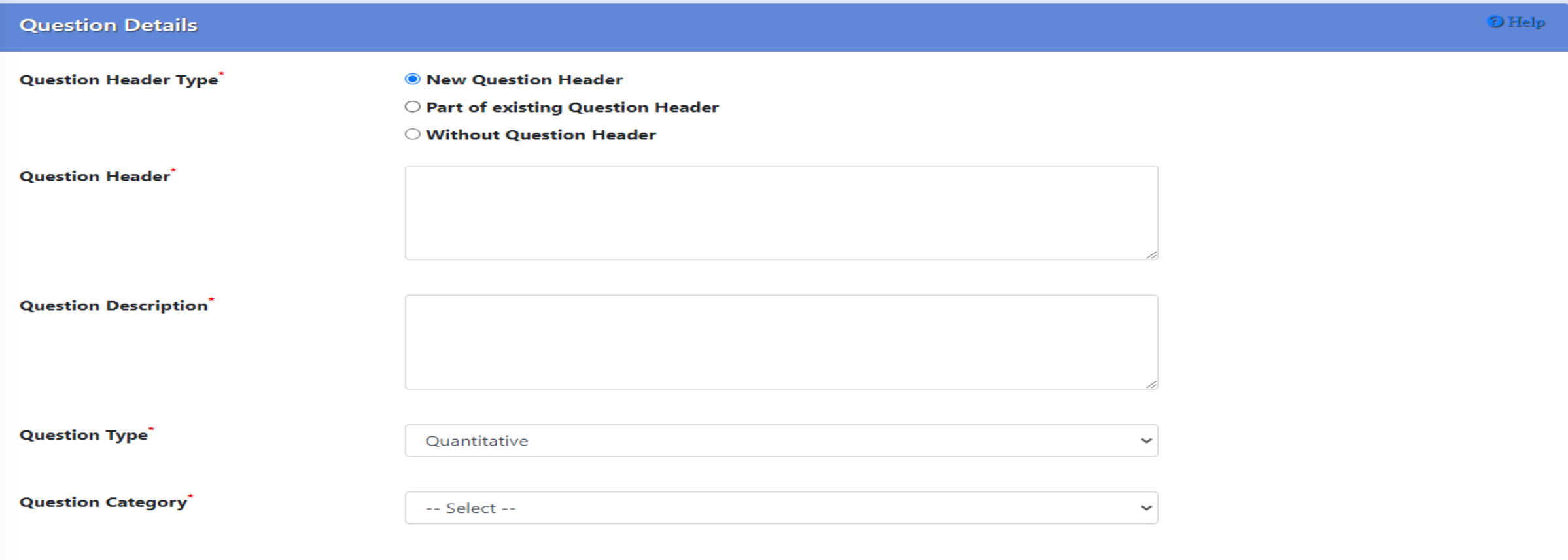

### **Manage Questionnaire**

- View Option available to view questions wise questionnaire prepared and frozen
- Questionnaire can be Modify/Delete/Rearrange ( Questions) before frozen .

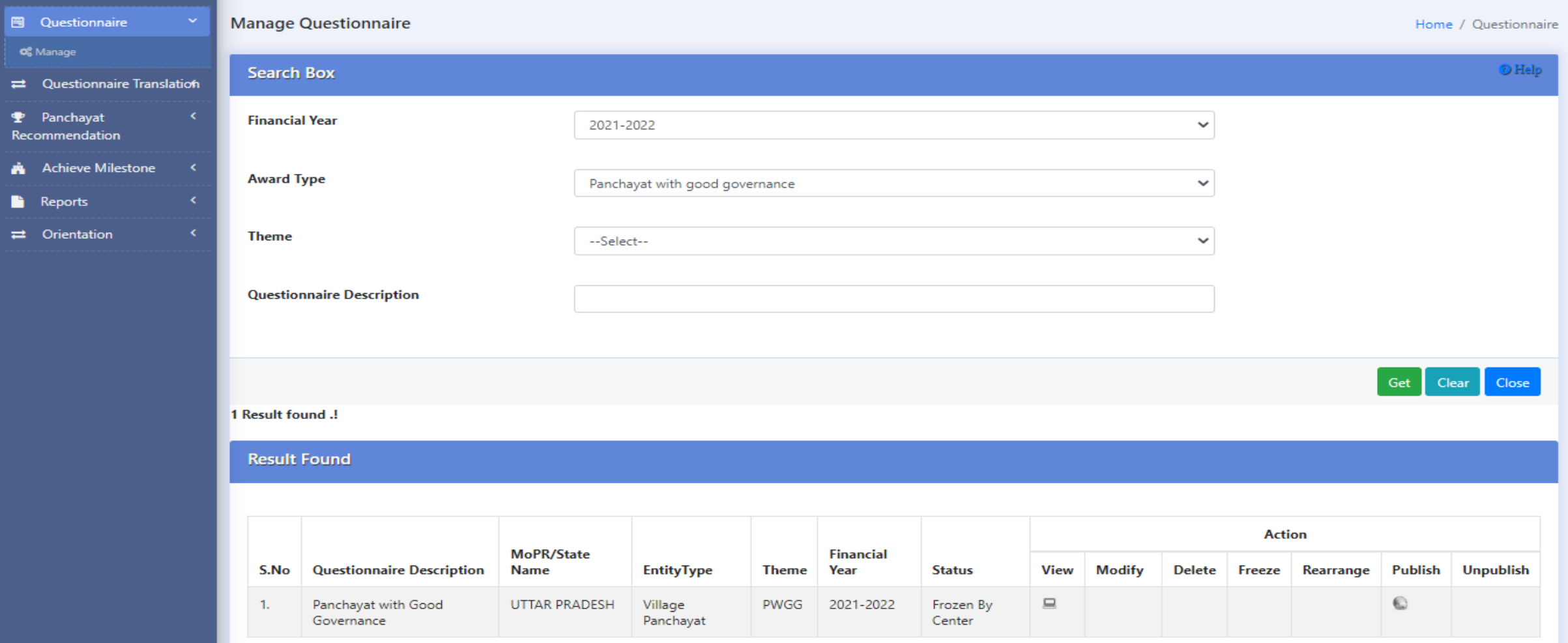

### **Create Questionnaire**

 $q!_{\rm fl}$ 

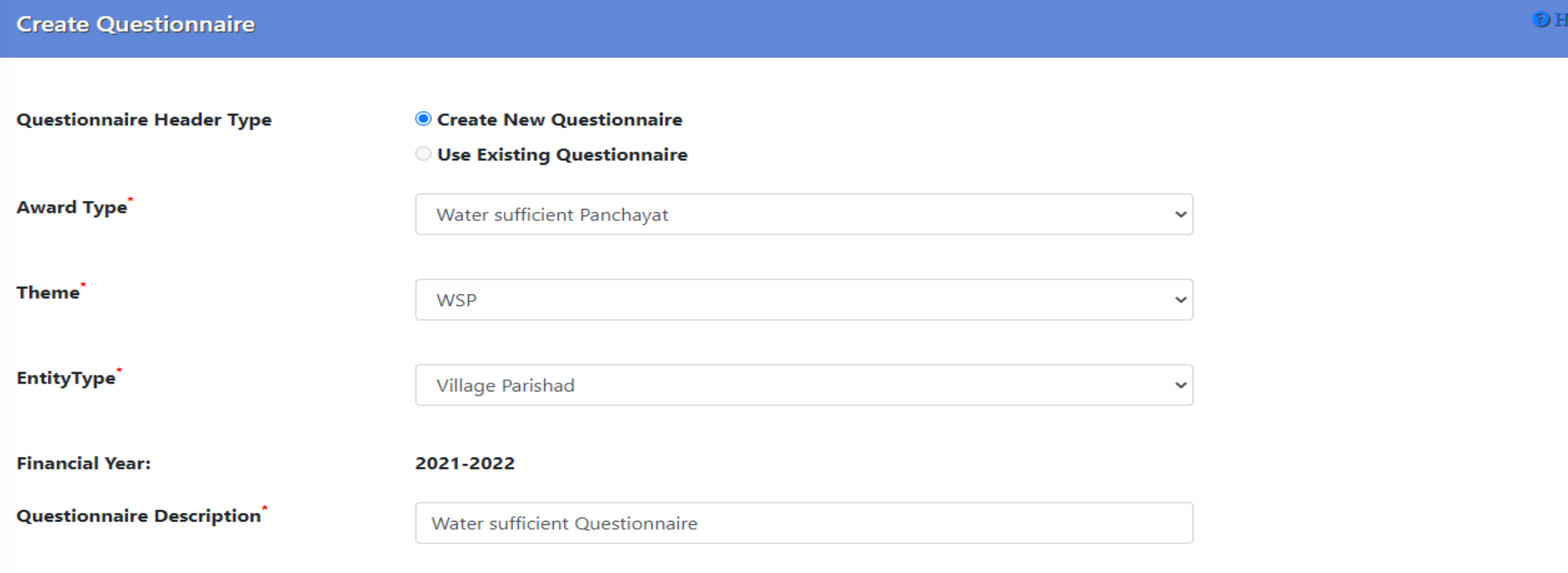

#### Collapse All | Expand All

- Topic: General [ add Questions]
- Topic: Innovations [add Questions]
- Topic: eGovernance[add Questions]

## **State Admin Roles**

1. Capturing Theme wise Orientation details 2. Configure Workflow of BPPAC/DPPAC/SPPAC 3. Publishing Questionnaire

### **Capturing Orientation Details**

- Cascaded type training-cum-orientation programme is to be organized by state team and district team
- Block Level officials will be master trainer and assist GPs in filling questionnaire correctly.
- No. of officials trained for all themes are recorded in this format.

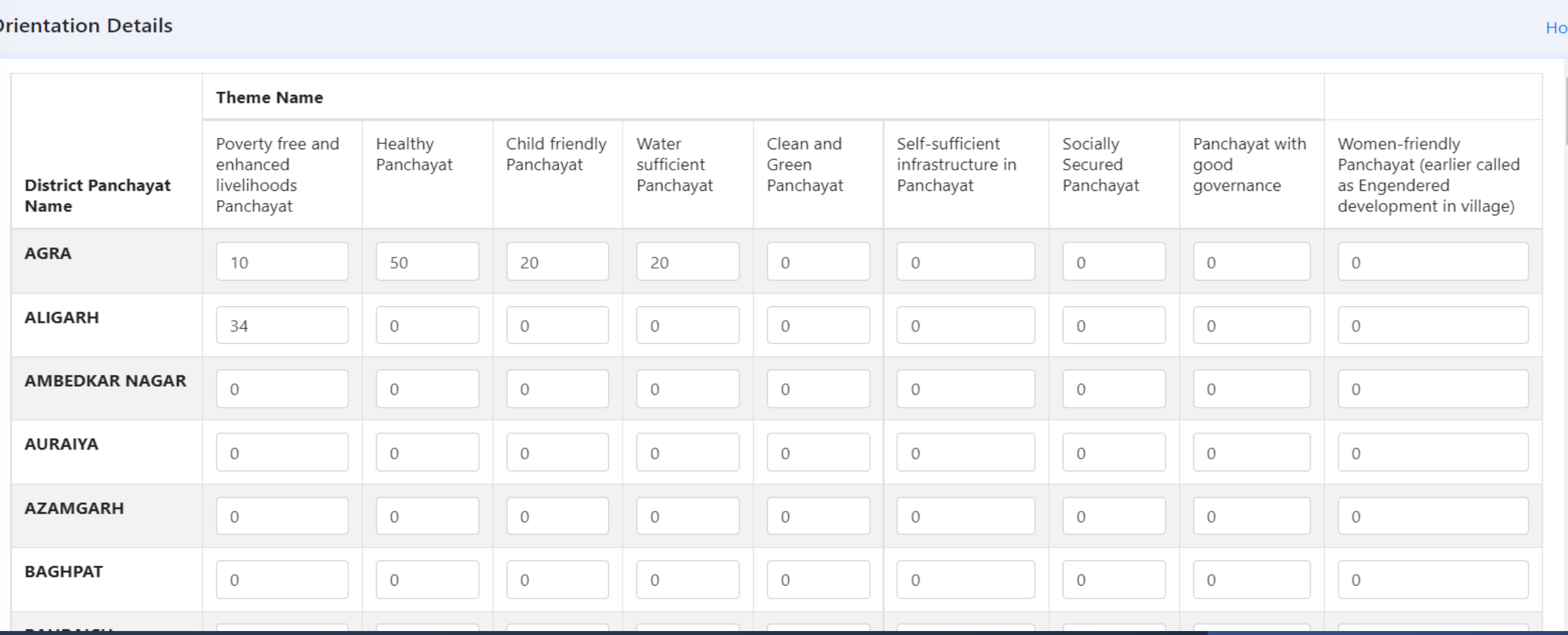

me

### **Work Flow Configuration for BPPAC/DPPAC/SPPAC**

### Note: This year work flow configuration functionality will not be enabled to states for editing, state, as it is mandatory for all states to do record assessment at BPPAC,DPPAC,SPPAC State has to save the configured work flow as set by the Ministry

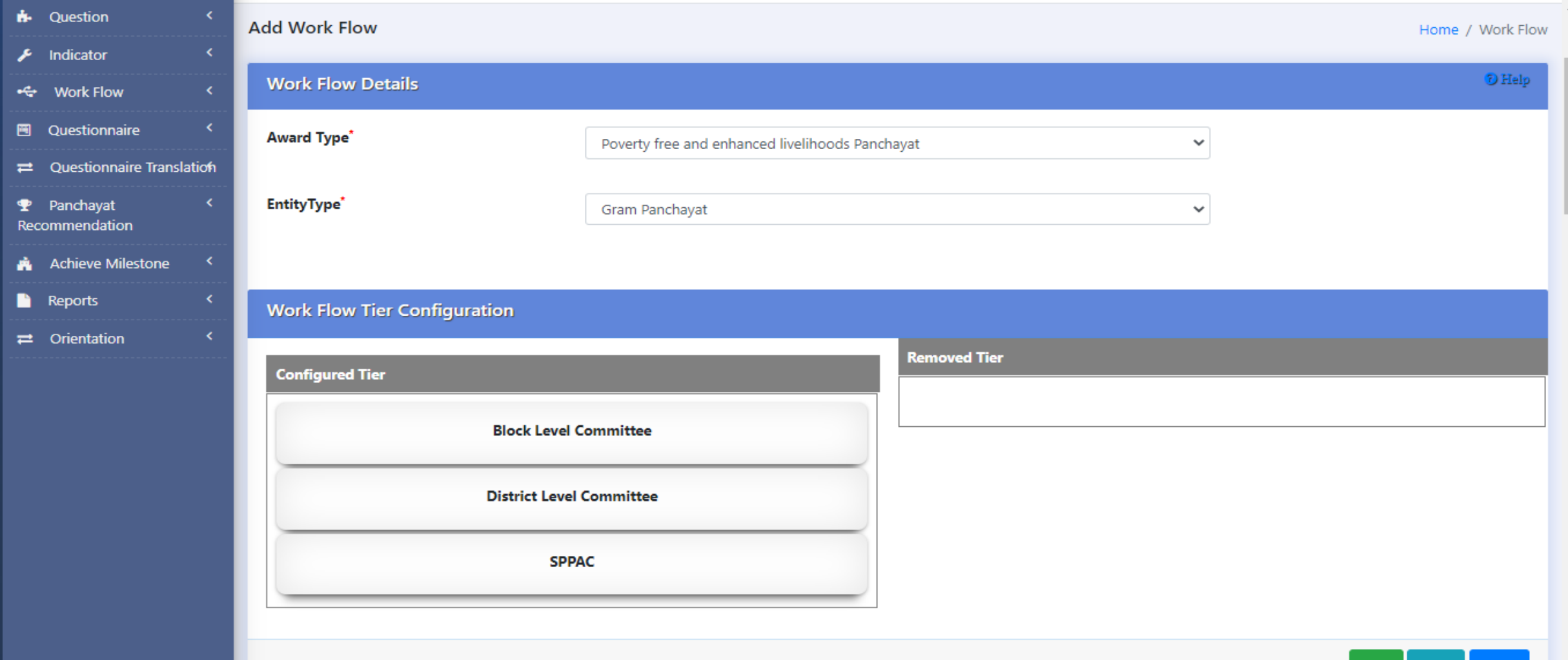

### **Publish Questionnaire**

It will display the questions wise questionnaire prepared for each theme and its frozen Once it is published then it is visible in GP user.

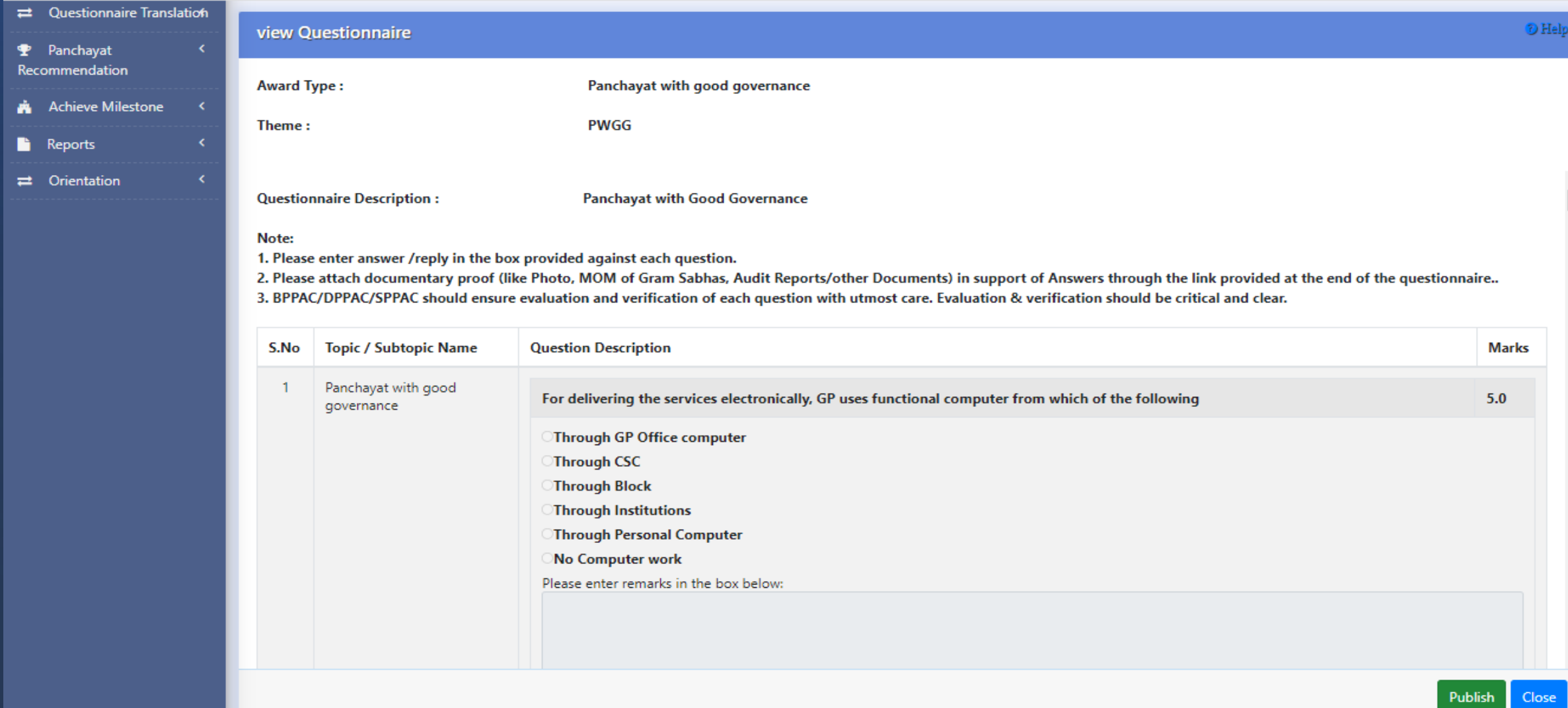

## **Gram Panchayat User**

- 1. Basic Details entry for a Panchayat
- 2. Answer Questionnaire
- 3. Uploading attachment (Supporting documents)

### **Basic Details of Gram Panchayat**

Before start of answering any questionnaire, every gram panchayat has to enter and save the Basic Details

Basic Details  $\rightarrow$  Add : To Record the basic details in the form. Such as Sarpanch details, Panchayat locations, No. of Households, No. of School, No. of Anganwadi, Populations details etc.

Basic Details  $\rightarrow$  Manage : To Modify/Delete the already entered basic details

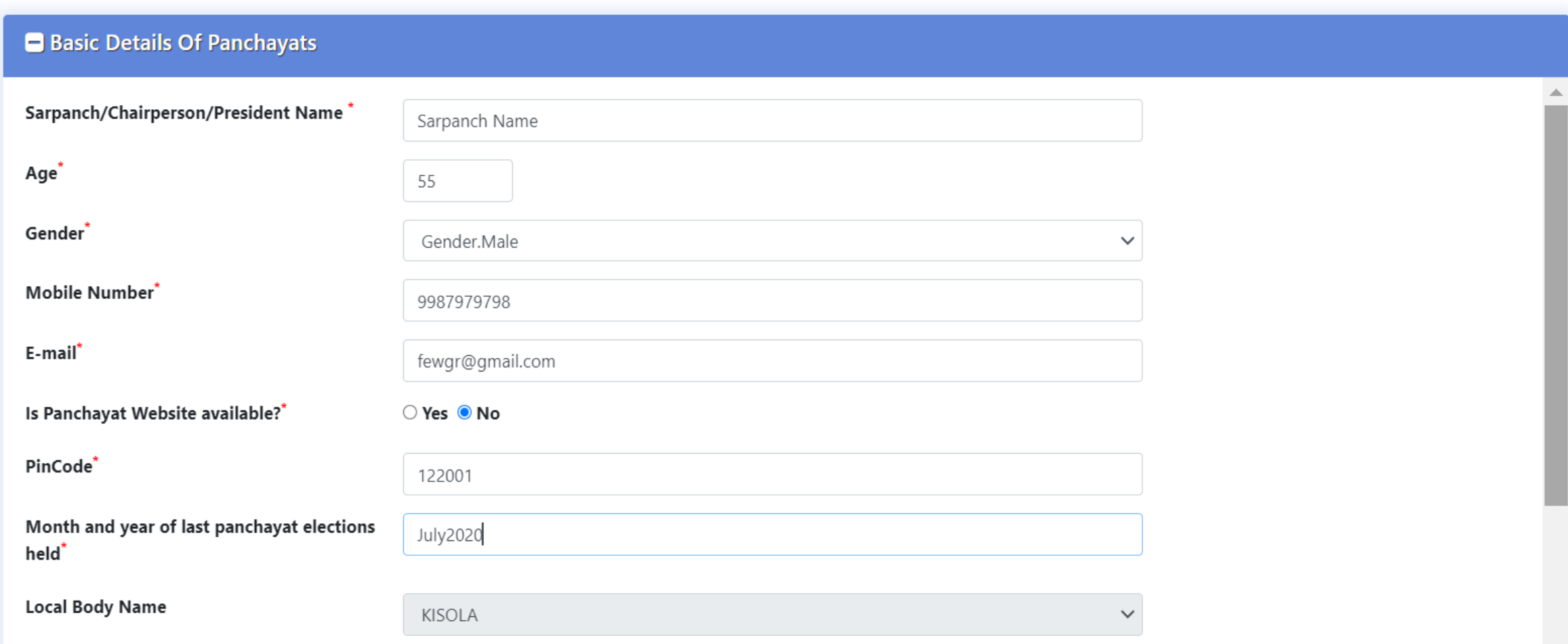

### **Basic Details of Gram Panchayat ..Cont.**

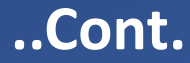

Capture of Locations Details , No of Household, No of school, No of Anaganwadi Details of Gram Panchayat

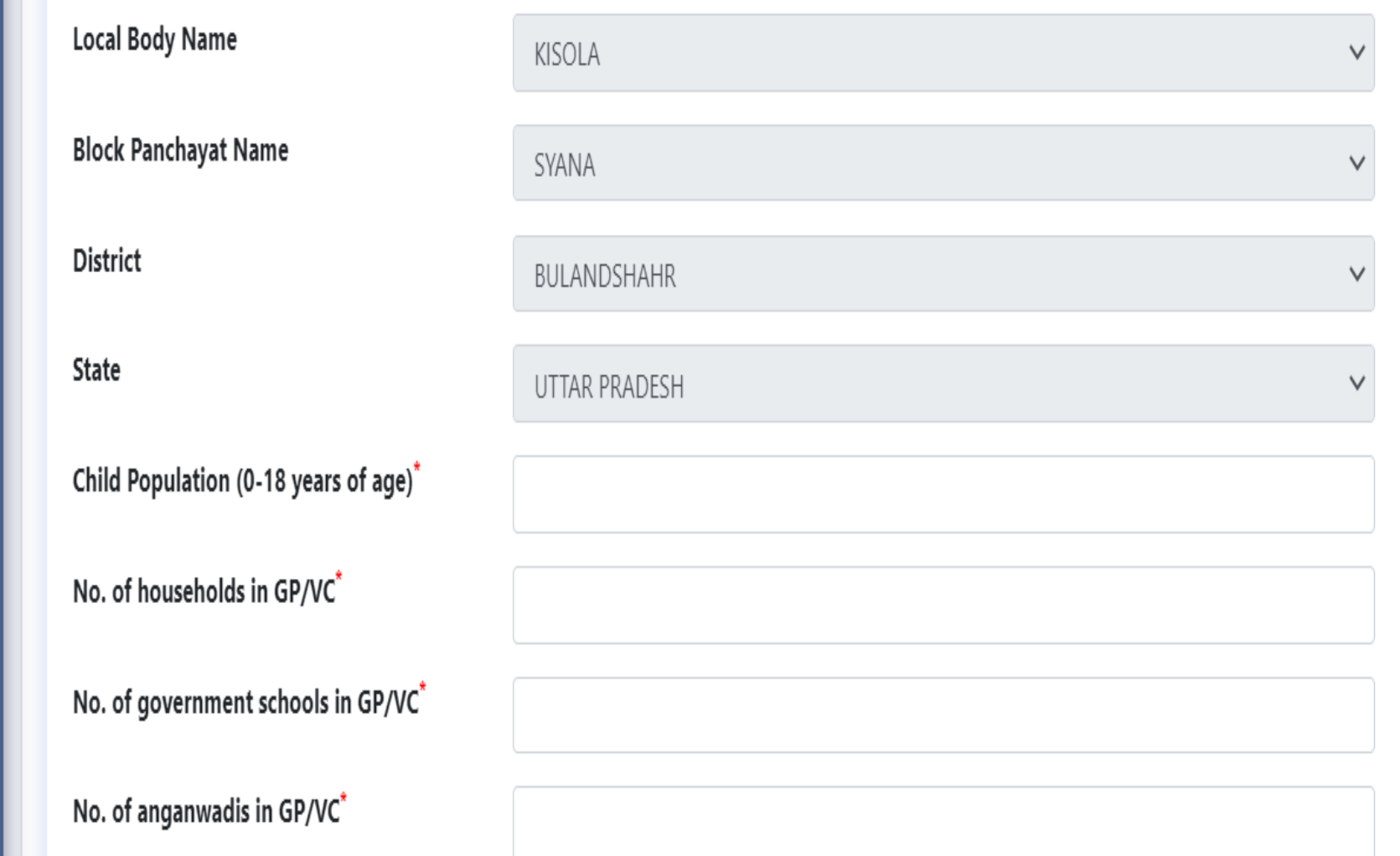

### **Basic details of Gram Panchayat ..Cont.**

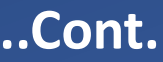

### Capture of No of Male , Female in Populations and ER details

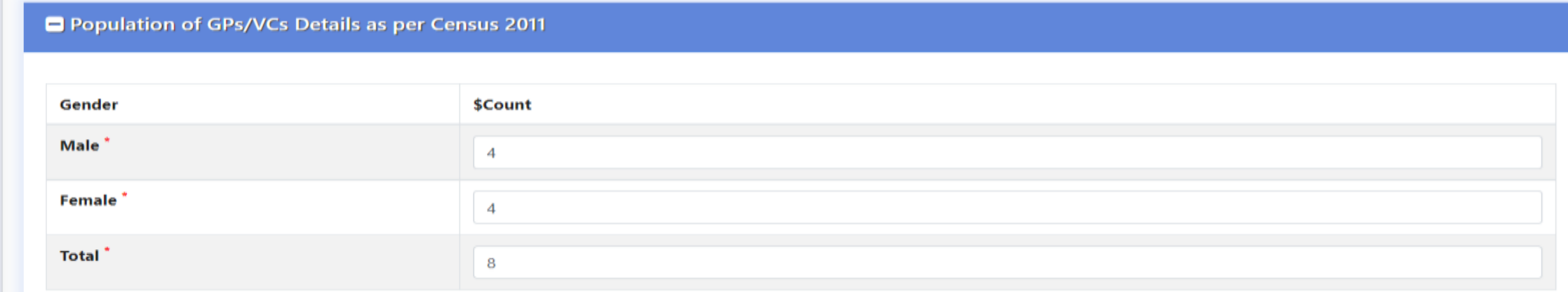

#### Elected representative/ No of member

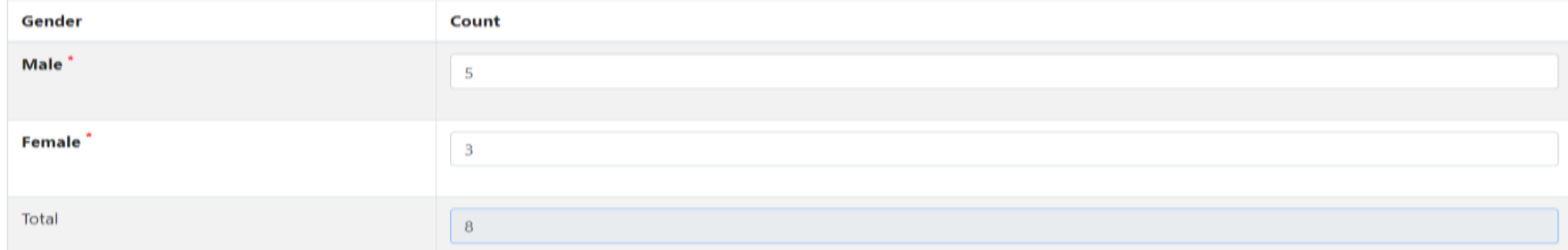

### **Capture PFMS Mapped Bank Details**

Capture PFMS Mapped Bank Details for online transfer of awarded money in case of of awarded .

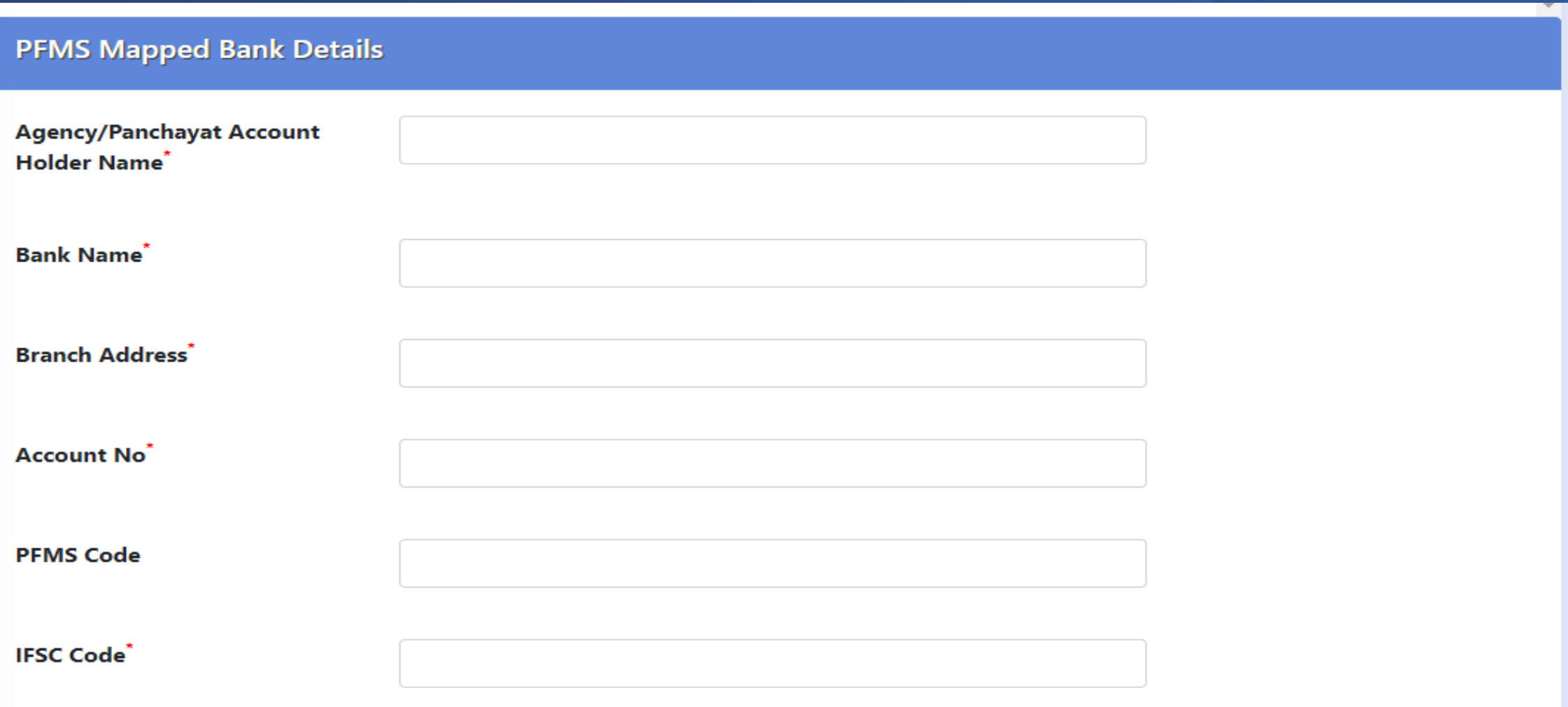

### **Answer Questionnaire : General Instructions**

*Before answering questionnaire, Panchayat has to read all general instructions carefully* :

**1.System will give ZERO marks against the non-attempting or wrongly attempt of any question .**

**2. In few question, File attachment in the form of pdf/jpeg is mandatory .** 

**3. File upload size must be in specified range, special characters (\*, %, @, !, & etc) are not allowed in file name and only one dot** 

**'.' is allowed in the file name saving.**

**4. Scanning of documents in the form of file must be by reliable software ( Avoid pirated software source ), other wise due to security concern file will not be uploaded .**

**5. After submission of nomination, panchayat can download the answered questionnaire using manage option**

### **Answer Questionnaire ... The Second Leapers Contd.**

- Answer Details  $\rightarrow$  Add : To start answering questionnaire by selecting the desired thematic questionnaire.
- One Question visible at a time with answer option . **Next /Previous** button can be used to move from one question to another OR can move directly to desired question by clicking on desired umber (1,2,3.....13,14) from left side grid.
- Un-answered or wrongly answered question would be highlighted with Red color boundary and system will allocate ZERO Mark against such answers

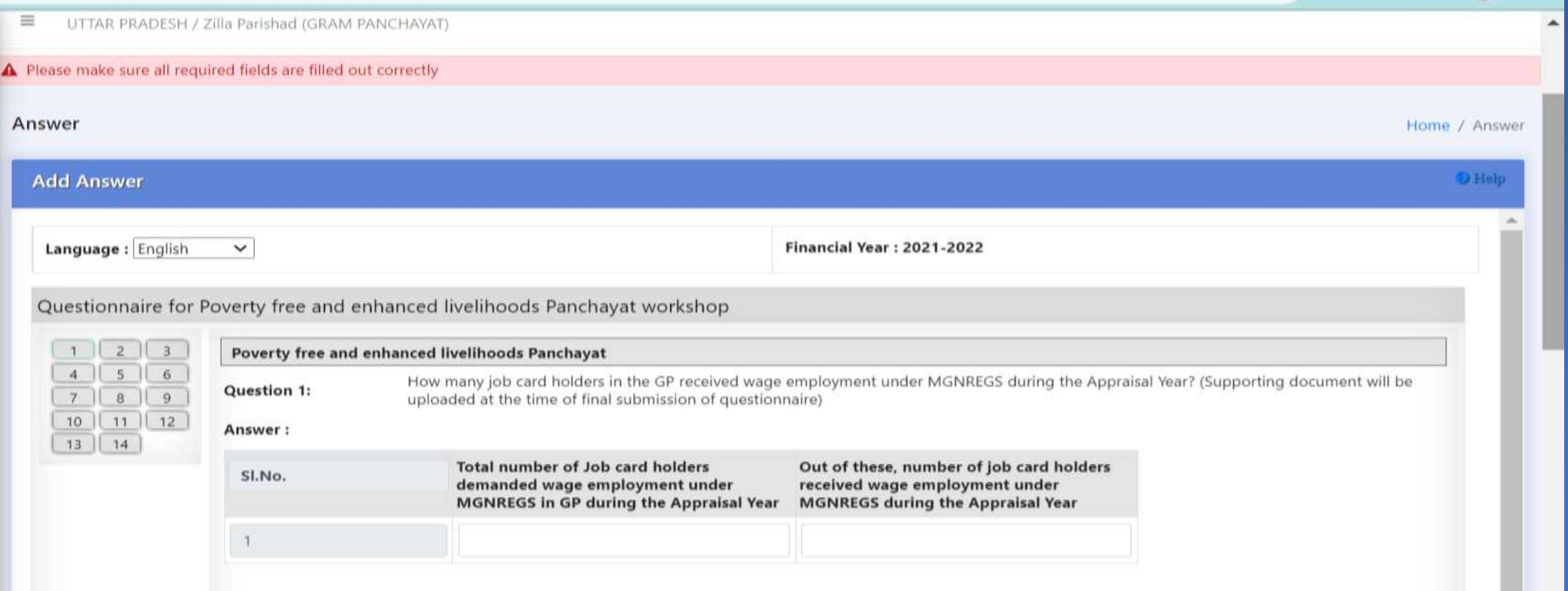

### **Manage Answer Details**

This module may be used to VIEW, MODIFY and DELETE already answered questions ( Answer details ->Manage ) Upload Attachement : To Upload the scan file in PDF/JPG format Click on PDF : Panchayat can download the answered questionnaire

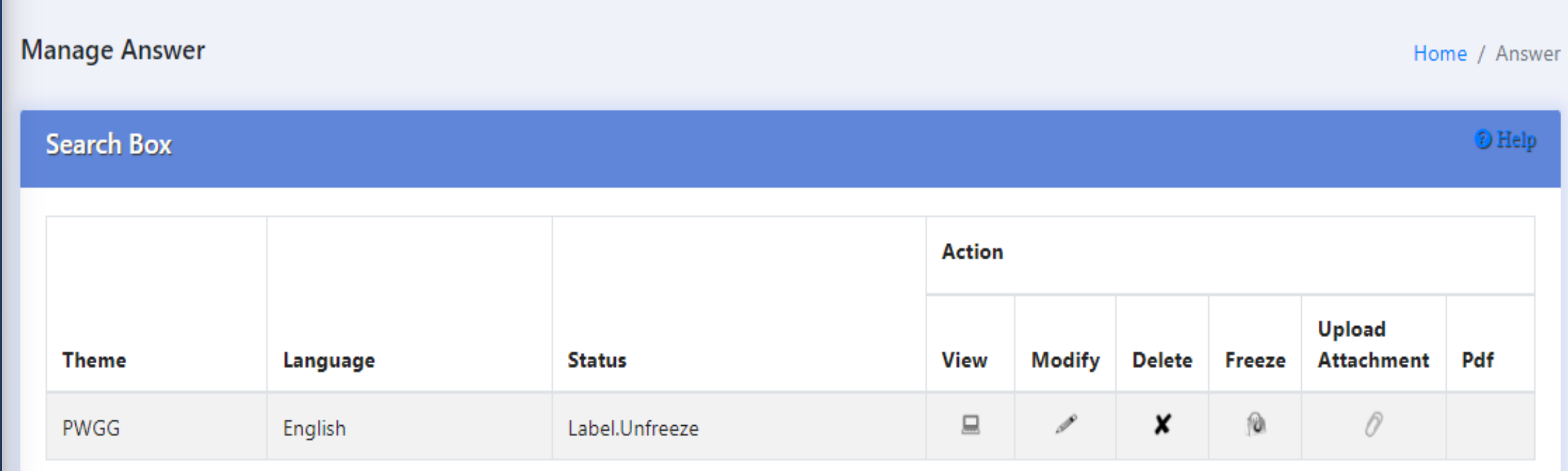

### **Best Practices: For Maximum Nominations of Gram Panchayat**

- Cascaded level training-cum-orientation programme @District by State teams and @Block Level by District teams
- Block Level trained resources will assist their Gram Panchayats in filling questionnaire.
- Before filling Online questionnaire, GPs be advised to download the blank questionnaire, print it and fill up the answer details with pen. It will save time and minimize errors.
- GPs should keep ready uploading files in PDF/JPG format using the genuine scanning tools.(Avoid pirated software tools due to cyber security concern).
- GPs should save the questionnaire after filling one or two questions and later on other questions can be filled using the Manage  $\rightarrow$  Modify.
- Before final freezing questionnaire, GPs should verify correctness of saved answer details personally or can take help of Block level officials.
- GPs should not wait till last cutoff date and should freeze their saved answer timely.( Especially bigger states's GPs )
- Monitoring cell @State,District and Block level should monitor GPs nominations status on regular basis for timely submission of maximum nominations.

## **BPPAC/DPPAC/SPPAC**

- 1. Process Flow Details @BPPAC/DPPA/SPPAC
- 2. Capturing Committee Member detail
- 3. Thematic Committee Constituition (BPPAC/DPPAC/SPPAC)
- 4. Thematic Committee User Management
- 5. Thematic Committee Assessment & Field Verification
- 6. Recommednation of top 3 GPs for Award at each level

## ew Process Flow : Identifying & Recommend **Top 3 Nos Panchayats @BPPAC/DPPAC/SPPAC**

- Top 3 no Panchayats are shortlisted by evaluation by thematic committee at Block, District and State.
- Top 3 GPs as shortlisted ( @BPPAC level) are forwarded to DPPAC ( From each and every Block).
- Assessment & Field Verification process followed at @DPPAC Level to shortlist 3 GPs per thematic award.
- Top 3 GPs as shortlisted ( @All DPPAC) are forwarded to SPPAC ( From each and every District).
- Assessment & Field Verification process followed at SPPAC to shortlist 3 GPs per thematic award.
- Top 3 GPs as shortlisted at each state (SPPAC) are forwarded to Center (Ministry).
- These Top 3 GPs are to be awarded at each Block , District and State
- Only 3 best performing Gram panchayats will be awarded @Ministry level under each thematic award in the form of extra funds to enhance development in panchayats.

Note: This year, the recommendation of fixed no. of Panchayats for award, will NOT be provisioned.

### **Capture Thematic Committee Member @BPPAS/DPPAS/SPPAS**

- Initially capture the committee members details such as name, department name, mobile number etc.,
- Respective thematic committee are formed at each Gram Panchayat using the committee member.

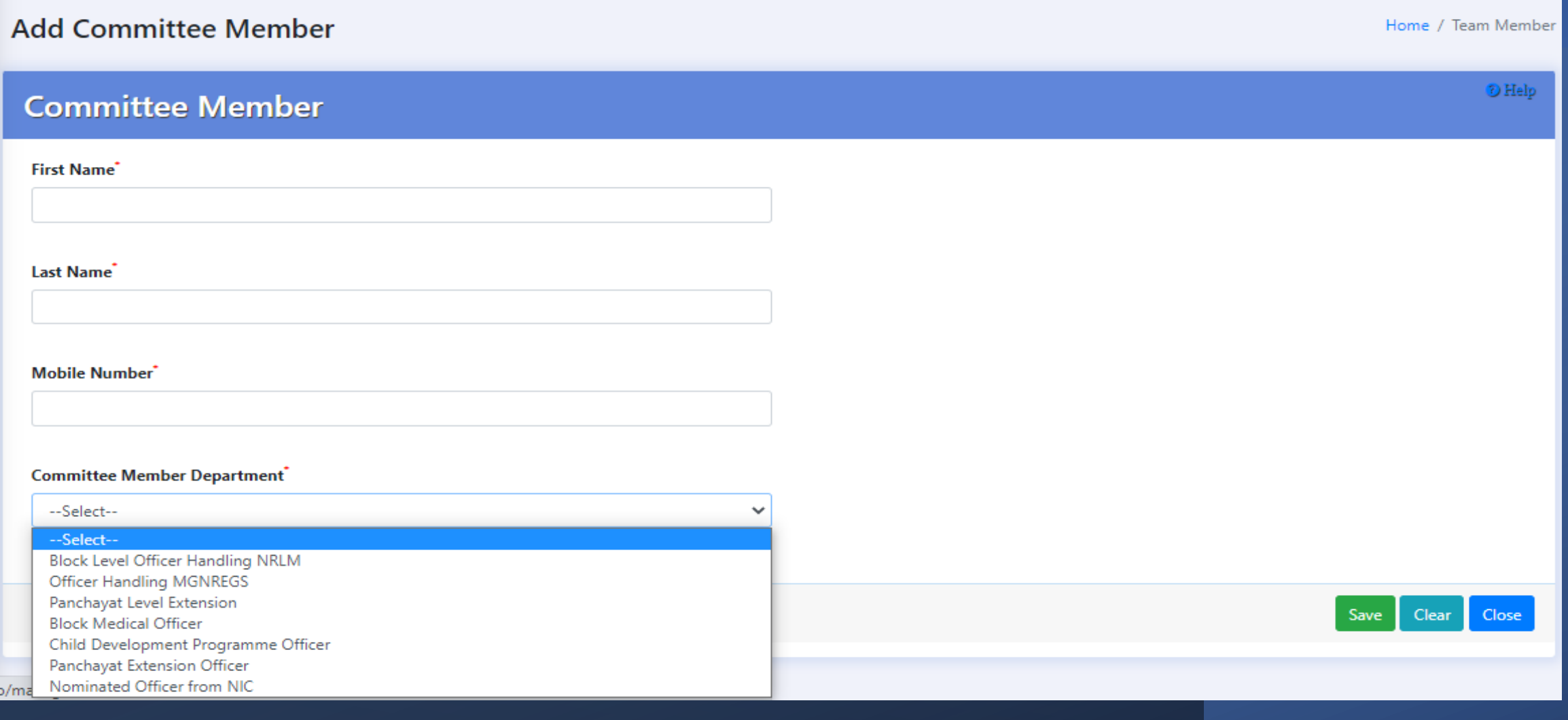

### **Thematic Committee Member Management @BPPAC,DPPAC,SPPAC**

### Provision is given to VIEW, MODIFY and DELETE the details of already entered thematic Committee member

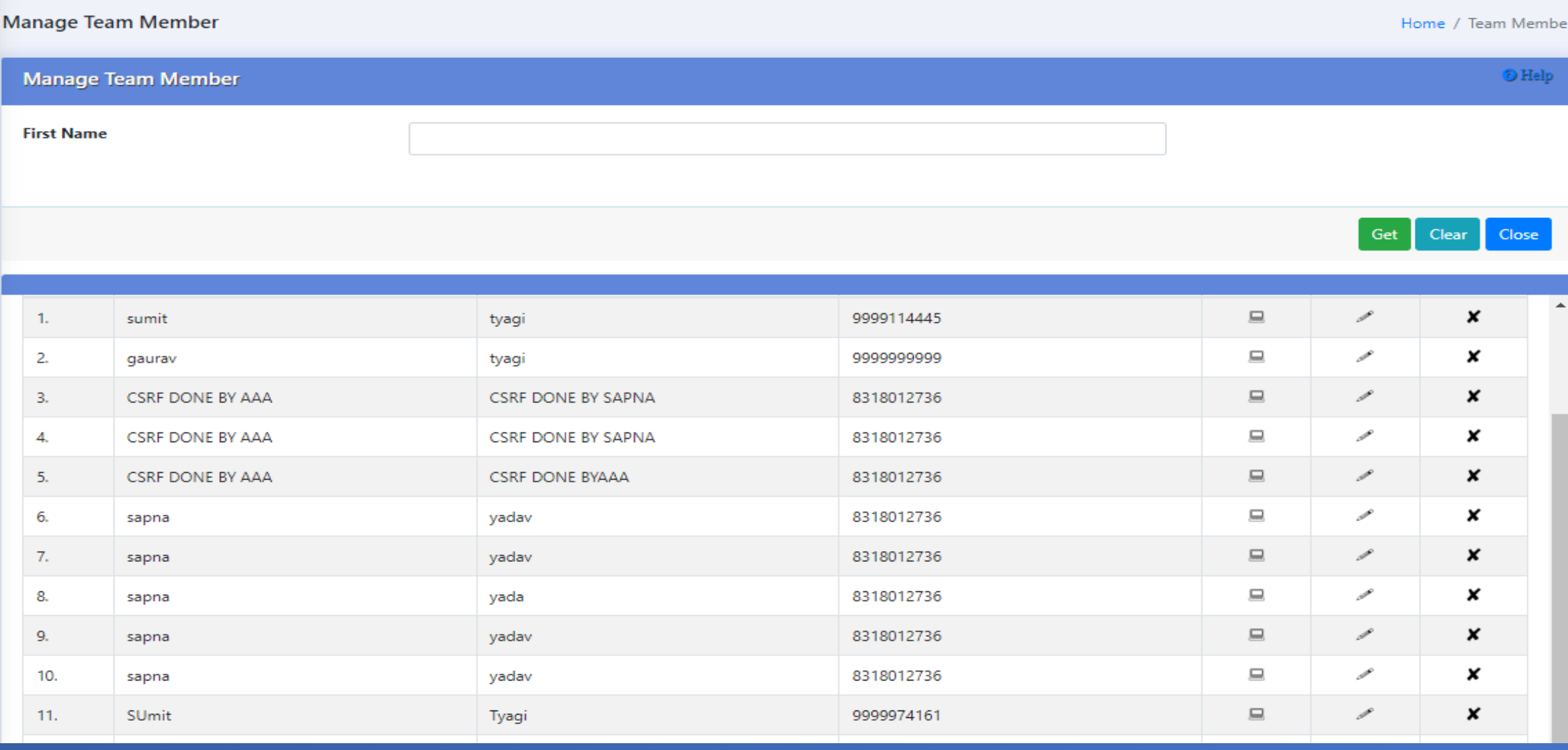

### **Thematic Committee Constitution @BPPAC,DPPAC,SPPAC**

The committee members will be selected to constitute theme based committee teams. Minimum 2 members are must to constitute a committee team.

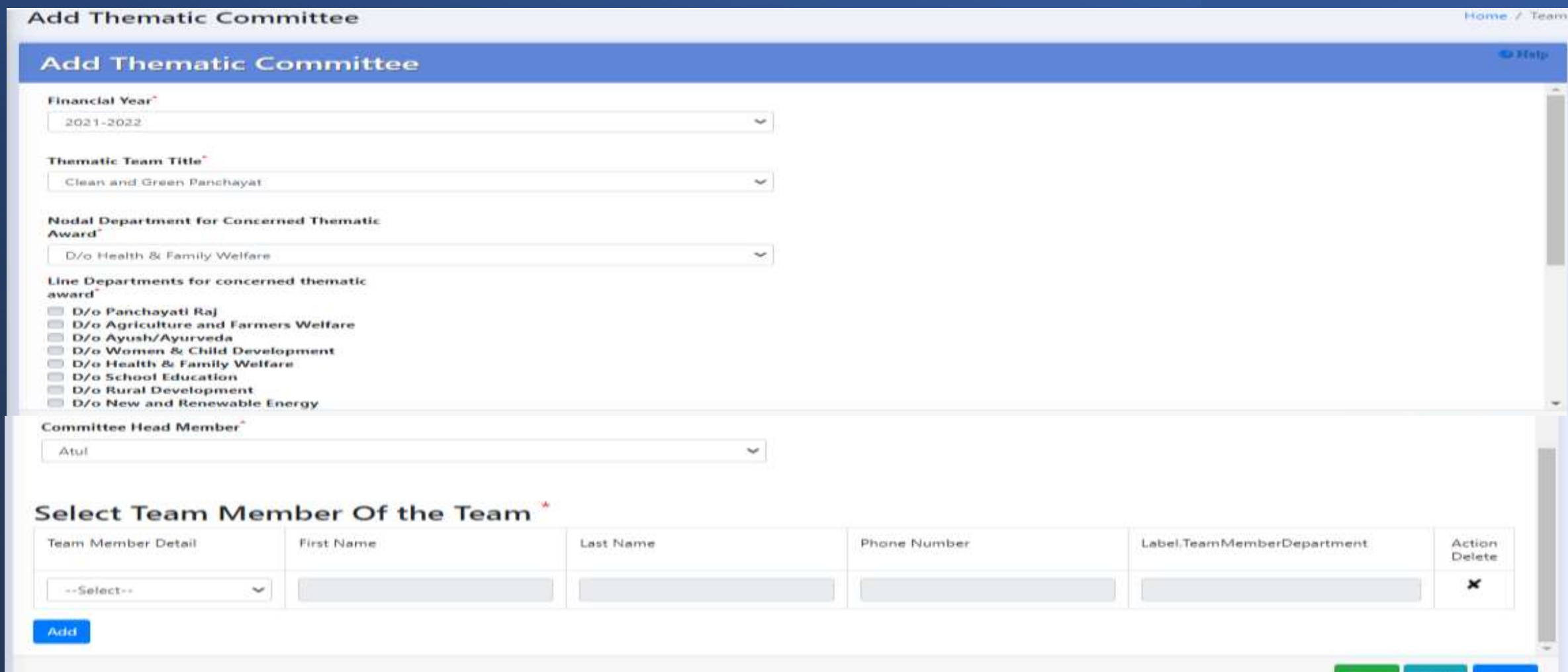

Save

### **Thematic Committee User Creation**

Provision given to create the individual users for each thematic committee .

In Manage form  $\rightarrow$  Click button just below Create User option against all respective created committee shown in a grid.

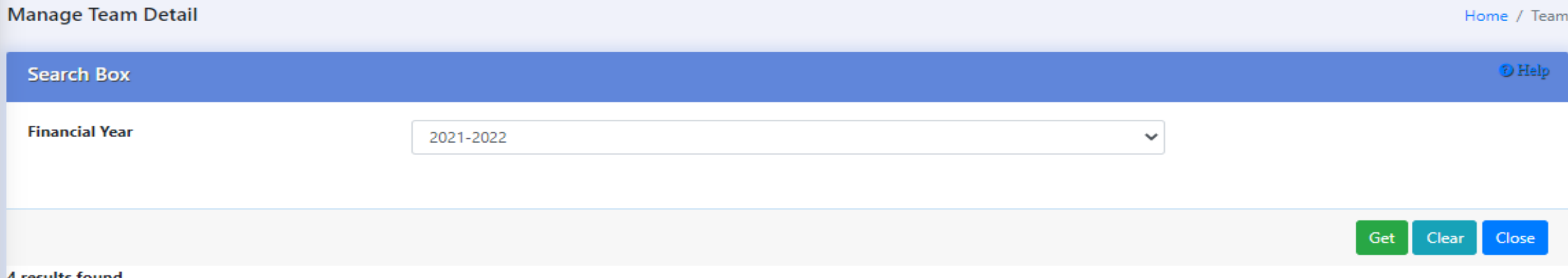

#### results found

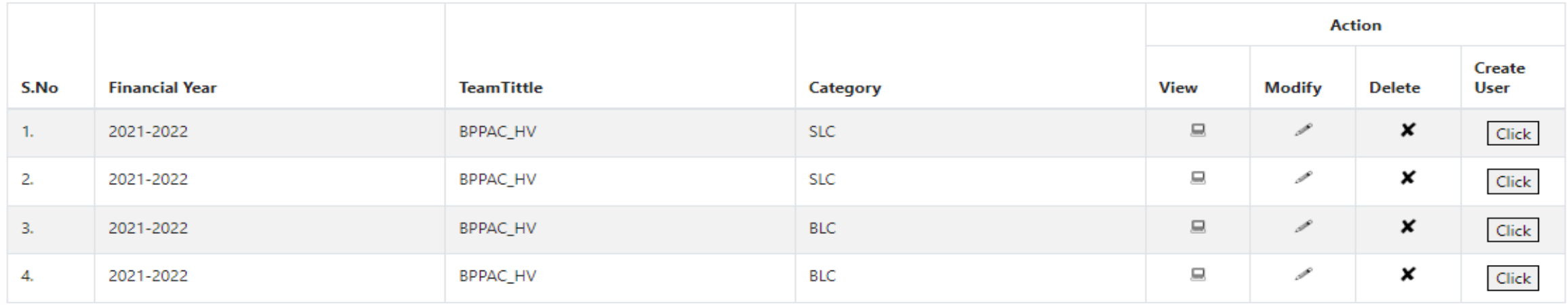

### **Thematic Committee User Management**

### In View Team Detail : User created for the committee will display the User-id related details

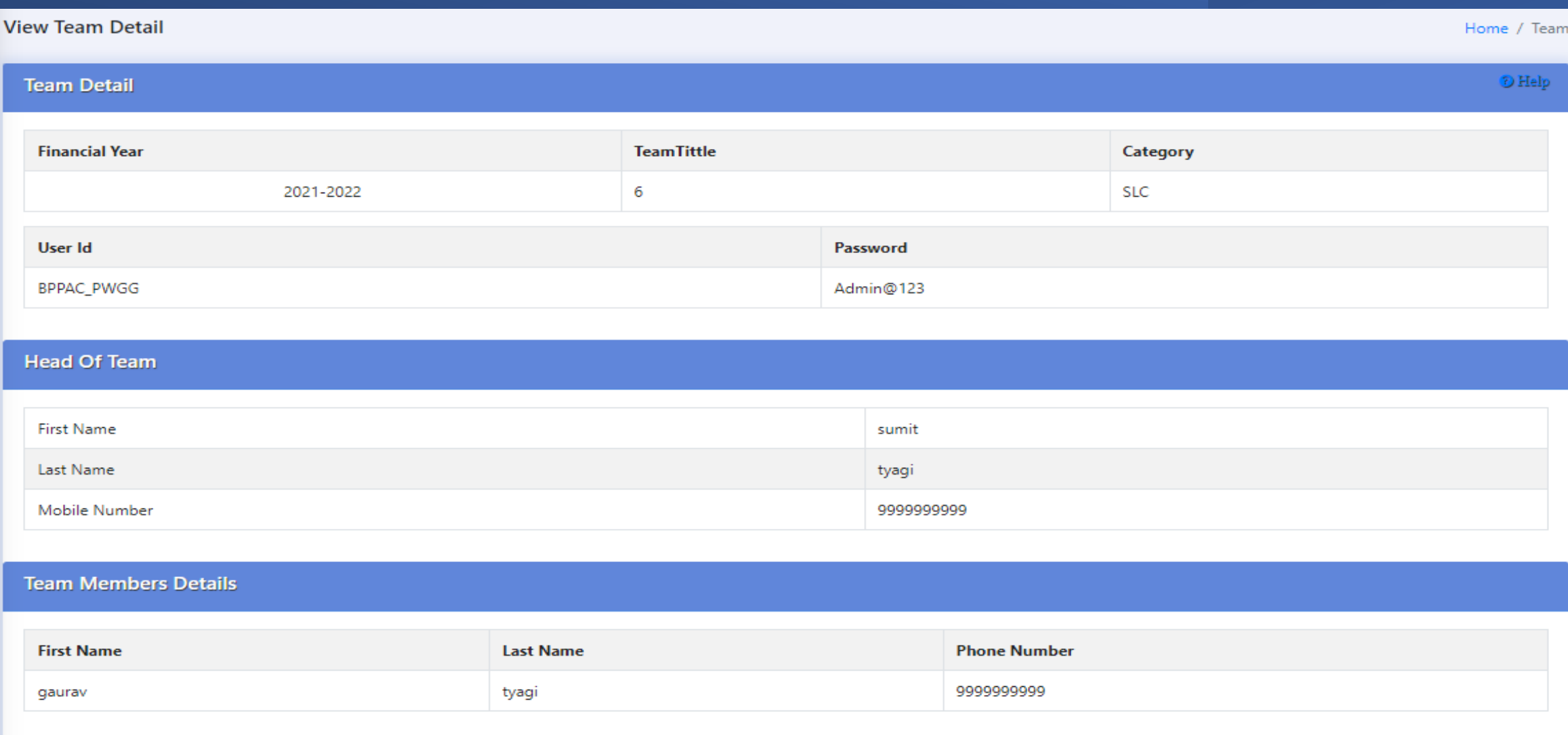

### **Thematic Committee Assessment & Field Verification**

Assessment & Field Verification of Gram Panchayats nomination will be undertaken by respective Thematic Committee users @ (BPPAC/DPPAC/SPPAC level .

Committee should analyze each and every answer to any question and mark appropriate answer selections.

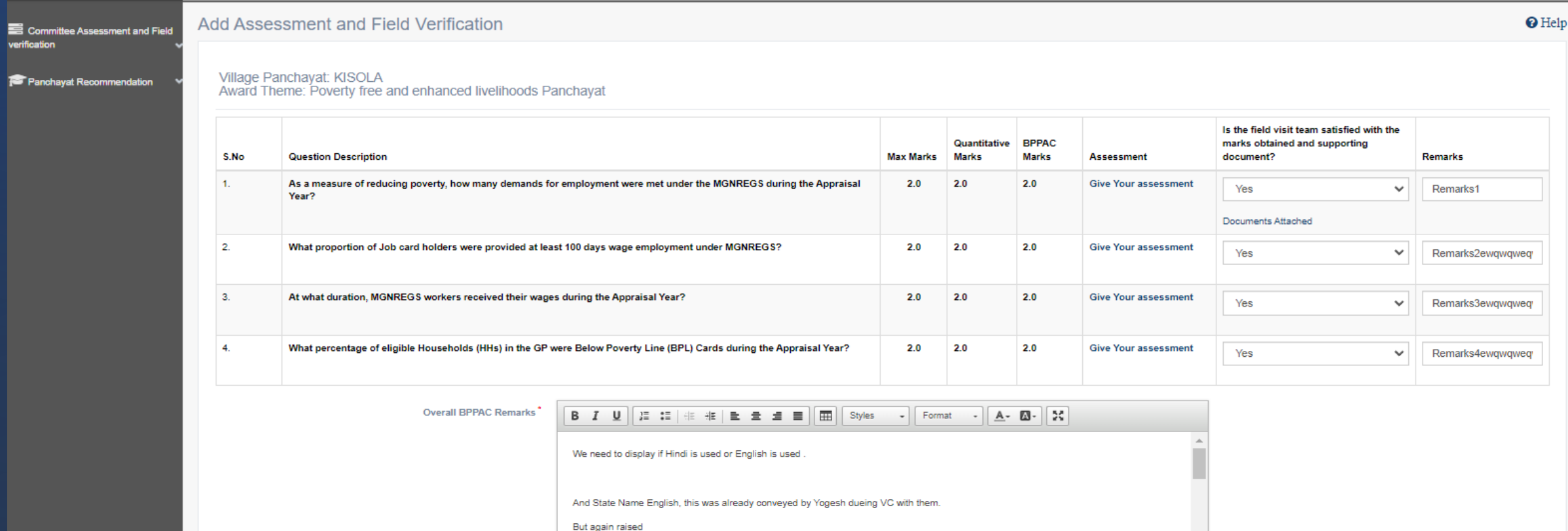

Words: 120/200, Characters: 500

### **Thematic Committee Assessment & Field Verification …Contd.**

### Top 3 ranked Gram Panchayats will be recommended to higher committee (BPPAC  $\rightarrow$  DPPAC, DPPAC  $\rightarrow$  SPPAC)

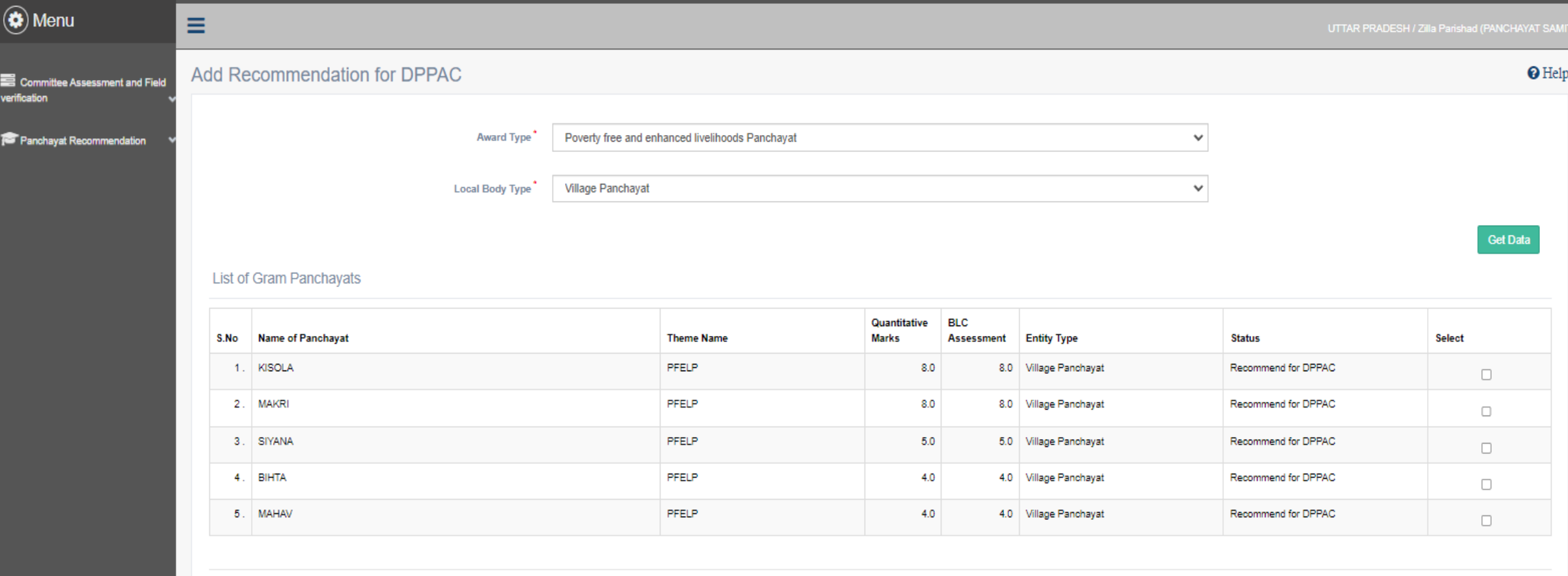

### **Recommendation of Top 3 GPs for award @BPPAC,DPPAC,SPPAC**

- Top 3 Rank shortlisted Gram Panchayats at each @BPPAC level will be awarded at Block Level.
- Further Top 3 Rank shortlisted Gram Panchayats at each @DPPAC level will be awarded at District level.
- Further Top 3 Rank shortlisted Gram Panchayats at each @SPPAC level will be awarded at State level

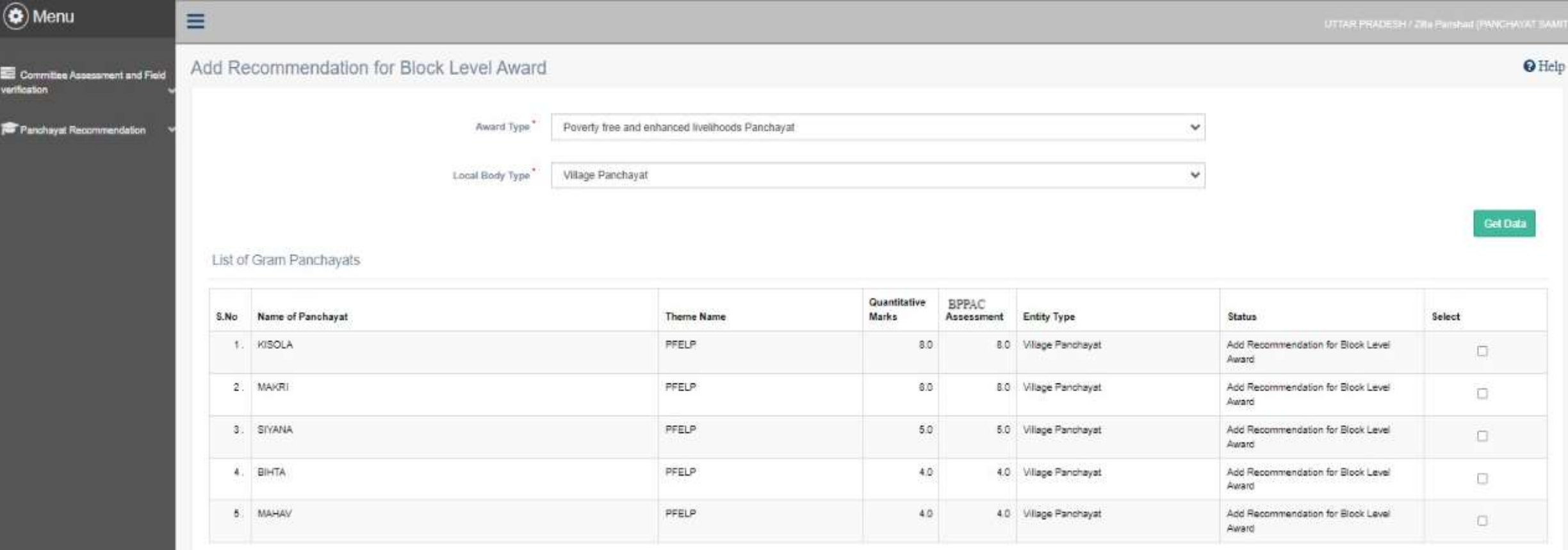

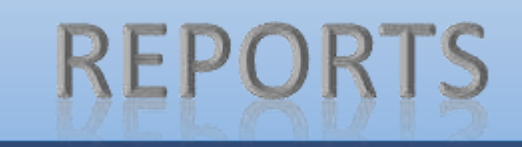

### **Orientation Report**

- This report is facilitated to display No of resources trained @District and Block Level resources on theme wise filling of online questionnaire.
- Action Plan will be finalized for timely conducting of orientation programme.

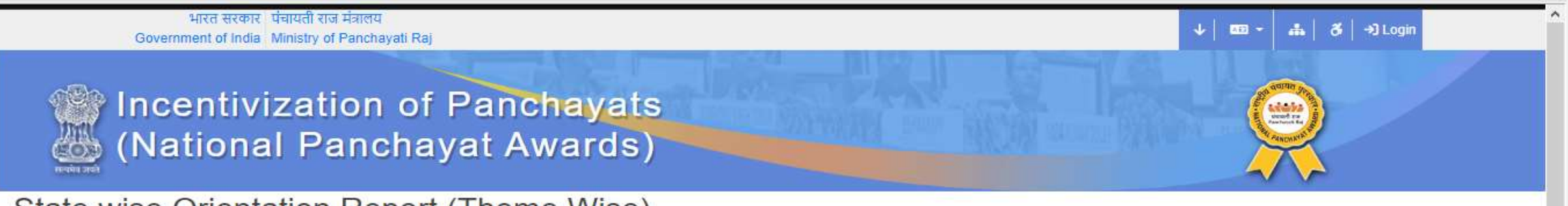

### State wise Orientation Report (Theme Wise)

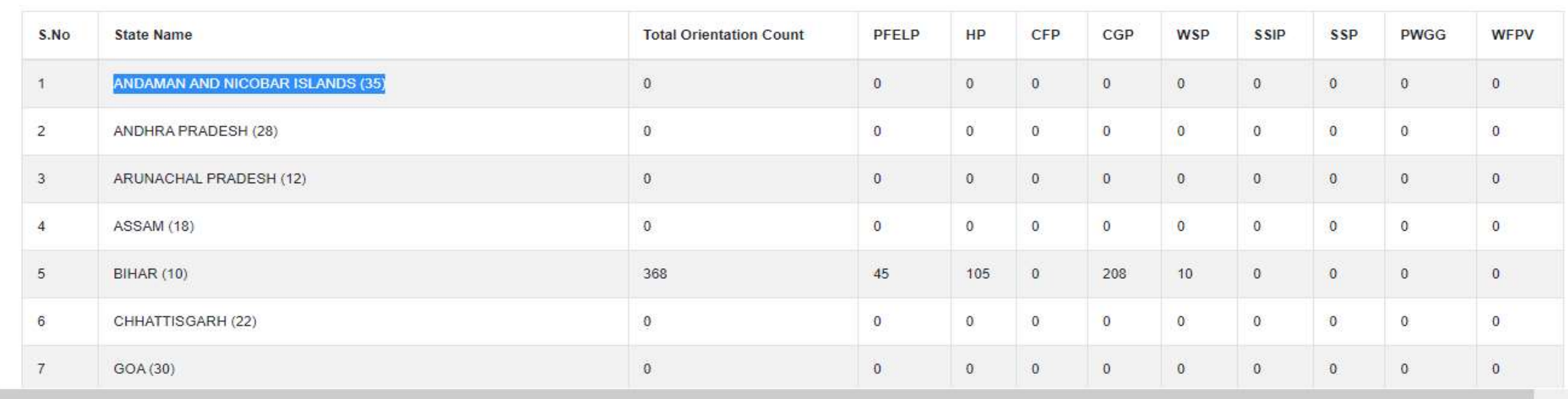

### **Monitoring Report : Theme wise Panchayat Answer Nominations@State& District Level**

- State & District can monitor the No. of GPs Nomination in Save and Frozen stages.
- They can push the GPs for timely freezing the nominations before the cutoff date

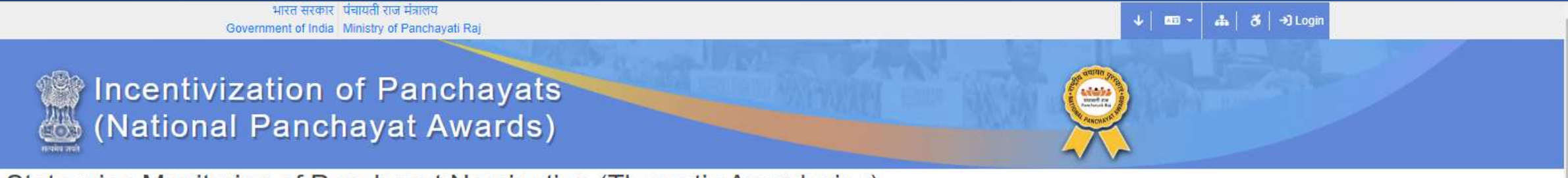

State wise Monitoring of Panchayat Nomination (Thematic Award wise)

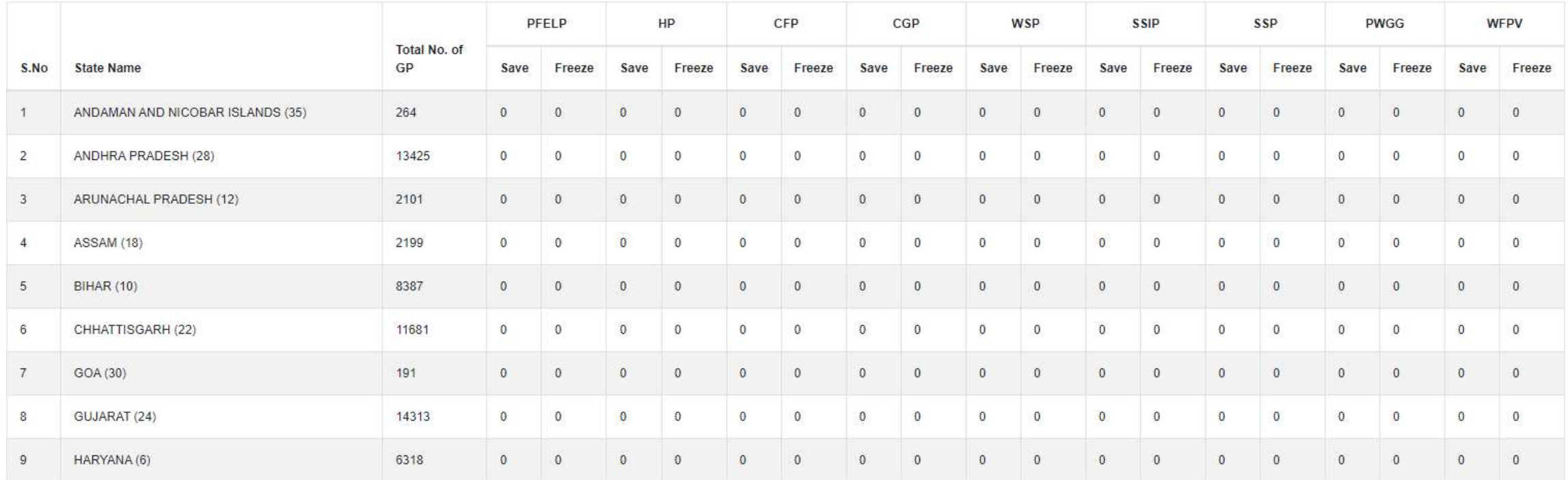

### **Committee (BPPAC,DPPAC,SPPAC ) Monitoring Report**

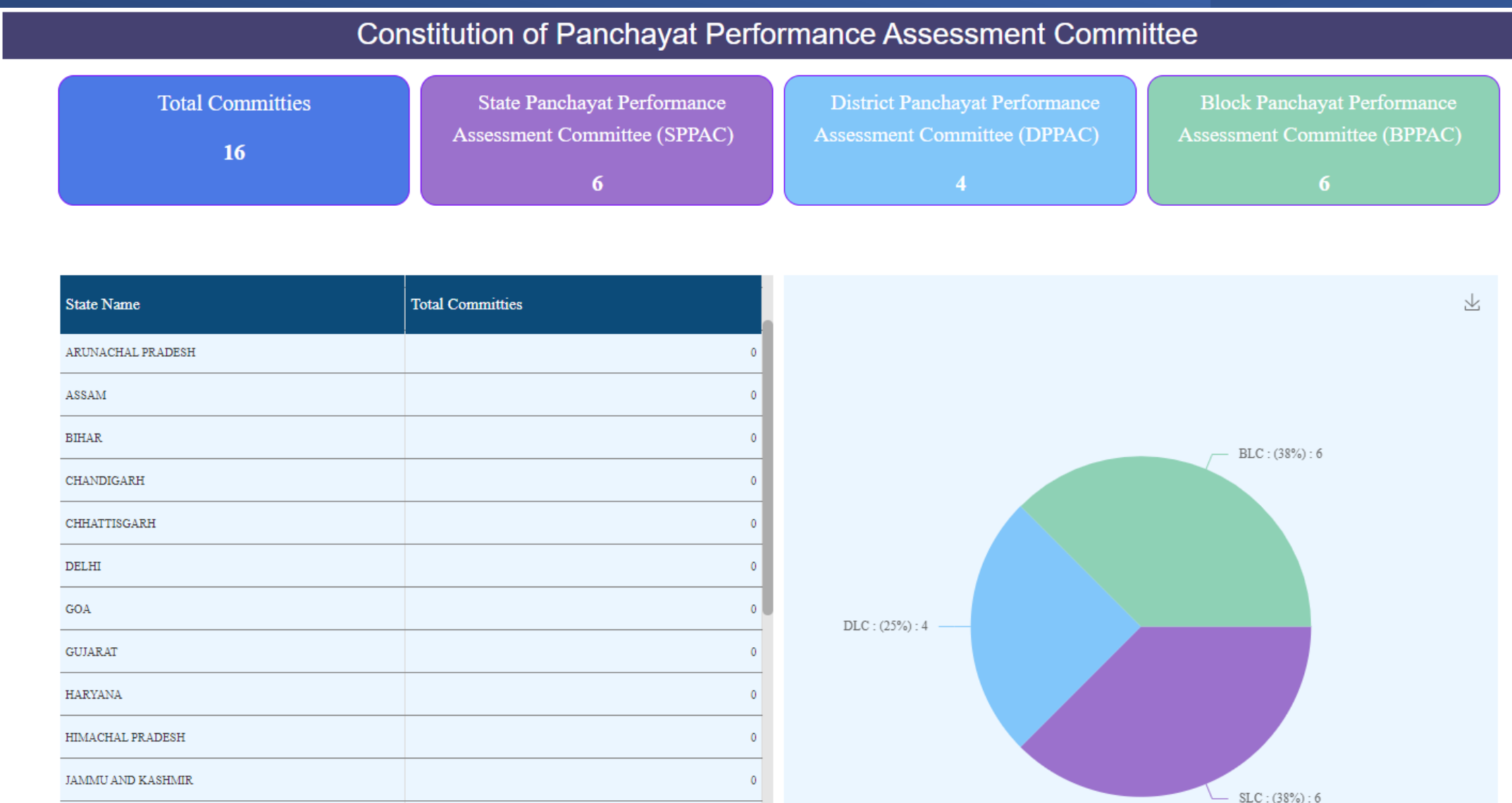

# Thank You